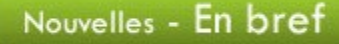

Semaine québécoise pour un avenir sans tabac

La semaine québécoise pour un avenir sans tabac se déroule du 15 au 21 janvier. Pour poser un geste dans votre milieu ou simplement pour aborder cette thématique en classe, rendez vous sur le site Un monde sans fumée où vous trouverez beaucoup d'informations et un jeu questionnaire.

De plus, dans Alexandrie, vous trouverez une situation d'apprentissage en écriture sur l'usage du tabac.

### Jour du drapeau

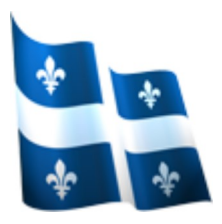

C'est le 21 janvier 1948 que le fleurdelisé a été hissé pour la première fois au sommet de la tour centrale de l'hôtel du Parlement à Québec. Depuis, le 21 janvier est le jour du drapeau au Québec. Pour faire un peu d'histoire sur le drapeau et les symboles nationaux, visitez le site www.drapeau.gouv.qc.ca.

Dans un cours de mathématique, vous pourriez profiter de cet évènement pour inviter vos élèves à créer leur propre drapeau en assemblant des figures géométriques. Pour vous aider, consultez la situation d'apprentissage Création d'un drapeau dans la bibliothèque Alexandrie FGA

Journée de la mémoire de l'Holocauste et de la prévention des crimes contre l'humanité

Depuis 2005, l'Assemblée générale des Nations Unies souligne ce triste évènement pour perpétuer la mémoire de l'Holocauste, mais aussi pour prévenir d'autres actes de génocide. Pourquoi souligner cette journée le 27 janvier ? Il s'agit de la date de libération du tristement célèbre camp d'Auschwitz.

Pour aborder ce sujet en classe, vous trouverez un dossier sur le site du réseau In-terre-actif et sur le site des Nations Unies.

À venir en février :

- Mois de la culture à l'école
- Mois de l'histoire des noirs
- Journée mondiale de lutte contre le cancer (4)
- Journée mondiale sans téléphone portable (6)
- Semaine de la prévention du suicide (5 au 11)
- Semaine du développement international (5 au 11)
- Saint-Valentin (14)
- Fête du patrimoine (20)

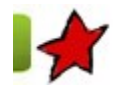

# Quelques défis et enjeux pour l'implantation de la FBD : le domaine des langues 16 janvier 2012

Français, langue d'enseignement

L'implantation des programmes d'études de la formation de base diversifiée (FBD) pose de nombreux défis pour les centres d'éducation des adultes. Une nouvelle structure, le développement des compétences de l'adulte, l'ajout de savoirs dans le contenu disciplinaire et la nécessité de placer l'adulte en action dans des situations d'apprentissage exigent bien plus qu'un simple changement de programme. Voici le deuxième article d'une série [1] qui présente quelques défis ou enjeux que les enseignants et les centres devront relever ou auxquels ils devront faire face pour implanter les nouveaux programmes de la FBD. **Examples of the substantial conduct of the SED**<br>
19 surface of the state of the state of the state of the SED : le domaine des langues<br>
19 surface is the state of the state of the state of the state of (FBD) pose de nomb

Les programmes d'études du domaine des langues comprennent :

- Français, langue d'enseignement ;
- **English as a Second Language** ;
- Français, langue seconde ;
- ▶ English Language Arts;

# **Langues tierces.**

Dans cet article, nous allons toutefois nous attarder uniquement au premier de la liste, soit le programme de français, langue d'enseignement. (FGA - Montérégie]<br>► Langues tierces.<br>Dans cet article, nous allons toutefois nous attarder uniquement au premier de la liste, soit le programme de français, langue d'enseignement.

Les éléments prescrits du programme sont les compétences disciplinaires, les familles de situations, le contenu disciplinaire et le recours à des repères culturels.

Le programme de français de la FBD comprend 14 cours de 25 ou 50 heures, d'une ou deux unités. En troisième secondaire, l'élève ne dispose plus de choix de cours, il doit suivre les six cours qui totalisent 200 heures (contrairement à 225 heures dans le programme de 1995). En quatrième et cinquième secondaire, le nombre d'heures et le nombre d'unités ne changent pas, mais on trouve dorénavant quatre cours par niveau. Contrairement aux programmes de la FBC, les durées apparaissent brèves pour répondre aux attentes de fin de cours. Par exemple, 25 heures pour s'initier à l'analyse de l'information en FRA-4103, c'est peu réaliste. Pour pallier cette situation, les centres pourront explorer la possibilité d'offrir simultanément les cours qui explorent les mêmes thématiques, ce qui permettrait la mise en relation des compétences dans divers contextes.

# Les compétences disciplinaires

Les compétences disciplinaires sont au nombre de trois :

- **Lire et apprécier des textes variés.**
- Écrire des textes variés.
- Communiquer oralement selon des modalités variées.

Pour développer les compétences disciplinaires, le premier défi à relever sera d'outiller les adultes afin qu'ils mettent en œuvre des processus soutenus et qu'ils recourent à des stratégies d'apprentissage. Le programme présente une description sommaire des processus et stratégies. Ces derniers feront l'objet d'une présentation détaillée dans le guide pédagogique qui accompagnera le programme d'études.

Le deuxième défi sera de proposer aux adultes des situations d'apprentissage signifiantes et complexes qui font appel à plus d'une compétence disciplinaire et transversale. Ils devront bénéficier d'un soutien personnalisé qui s'appuie sur la Politique d'évaluation des apprentissages, l'évaluation sera alors intégrée à l'apprentissage et sera au service de la progression de l'adulte. En outre, l'enseignant devra inviter ce dernier à s'autoévaluer, à évaluer ses pairs et à confronter son jugement à celui de son enseignant et à celui d'autres adultes.

### Les familles de situations

Pour soutenir le développement des compétences, il faudra avoir recours aux familles de situations, grande nouveauté dans les programmes en FGA. Il s'agit en fait de regroupements de situations d'apprentissage ayant des caractéristiques communes. Les familles d'apprentissage en français sont liées à l'information, à la pensée critique ou à la création. Les familles de situations permettent de tisser plus facilement des liens avec les domaines généraux de formation.

### Le contenu disciplinaire

### Les savoirs

Un enjeu important dans l'implantation du programme sera d'adopter la grammaire dite nouvelle. Au-delà d'un changement de terminologie, la grammaire nouvelle fait appel à une autre façon de concevoir l'enseignement de la langue. La mise en place d'une démarche active axée, entre autres, sur les manipulations syntaxiques devrait favoriser la construction des savoirs liés à la grammaire de la phrase. Les enseignants devront bénéficier de formation soutenue afin de s'approprier les concepts de la grammaire actuelle et son métalangage.

Les enseignants devront aussi s'approprier une nouvelle terminologie au regard de la grammaire du texte. Par exemple, lorsqu'il sera question des types de textes, on dira qu'ils comportent des séquences textuelles dominantes ou secondaires (descriptive, explicative, argumentative, narrative et dialogale). La dominante dramatique, associée aux pièces de théâtre et aux scénarios de films, disparait au profit de la forme dialogale, puisqu'il s'agit de textes construits sous forme de dialogues. Quant au texte poétique, il ne constitue plus un type de texte, étant donné qu'il peut être écrit pour exprimer différentes intentions et qu'il peut prendre différentes formes. En ce qui concerne les savoirs liés à la communication langagière, ils sont maintenant regroupés sous l'appellation Énonciation. L'énonciation comprend le point de vue, le ton et le discours rapporté. De nouveaux savoirs, par rapport au programme de 1995, apparaissent dans cette partie. Par exemple, on introduit la notion d'auxiliaire de modalité.

# Les repères culturels

Finalement, le dernier élément prescrit du programme est le recours à des repères culturels. L'apprentissage d'une langue ne peut se faire sans explorer la culture qui s'y rattache. Les adultes seront amenés à découvrir, explorer et s'ouvrir à leur culture et celle des autres, et ce, d'un point de vue sociolinguistique, sociologique et esthétique. Des repères culturels sont suggérés dans chacun des cours, mais les enseignants pourront en proposer d'autres selon les situations d'apprentissage qu'ils mettront en place.

Enfin, pour développer les compétences disciplinaires et transversales, les adultes devraient avoir accès à plusieurs ressources éducatives, humaines et matérielles. Le programme suggère la création d'un répertoire personnalisé (portfolio, journal de bord, cyberfolio, etc.) dans lequel l'adulte pourrait consigner et organiser ses travaux ; garder des traces de ses interactions avec l'enseignant et ses pairs ; conserver ses textes, ses notes, ses résumés de lecture, ses articles de journaux, ses évaluations formatives, etc. Un tel outil contribuerait à soutenir une démarche réflexive et métacognitive chez l'adulte. La création et l'intégration de ce répertoire en classe FGA constituent un défi important pour les enseignants. Cette pratique vient rompre avec l'enseignement individualisé axé sur un guide d'apprentissage unique et quelques exercices supplémentaires pour pallier les déficits de ce dernier. dome quil peut étre écrit pour exprimer differentes intentions et qui l'peut prendre differentes formes. En ce qui concerne les avoirs liés à la<br>communication langagère, lis sont maintenant regroupés sous l'appel then form

L'utilisation d'un seul guide d'apprentissage ne suffit pas pour permettre à l'adulte de « développer le maximum de son potentiel afin qu'il devienne non seulement compétent en français et autonome dans ses apprentissages, mais aussi un citoyen avisé en mesure de tenir un rôle actif et de poser un regard critique sur une société sans cesse en transformation ».

[1] Le premier article traite des enjeux liés au domaine de l'univers social. [FGA - Montérégie]<br>
[1] Le premier article traite des enjeux liés au domaine de l'univers social.<br>
[1] Le premier article traite des enjeux liés au domaine de l'univers social.

# Utilisation des TIC

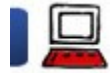

# La confidentialité dans Facebook : 7 conseils

16 janvier 2012

Ce prochain 4 février 2011, Facebook aura sept ans ! En sept ans, FB a dépassé les 800 millions d'utilisateurs actifs. Facebook a aussi surpassé Google en tant que site le plus visité de la planète.

Je n'aime pas beaucoup Facebook (ci-après FB). Trop ouvert, trop de publicité, trop de monde, etc. Mais FB est devenu tellement présent dans nos vies qu'il faut s'y faire et passer à l'étape de l'éducation à son utilisation.

Pour vous aider à apprivoiser FB, je vous proposerai quelques articles dans les mois à venir. Dans ce premier, je vous offre quelques conseils en lien avec la confidentialité sur FB.

**Prenez-vous en main** 

- 1. Lisez la déclaration des droits et responsabilités de Facebook
- 2. Ajustez les paramètres de confidentialité de votre compte
- 3. Ne publiez rien qui pourrait offenser votre mère, nuire à votre carrière ou embarrasser votre employeur
- **▲ 4. Créez et utilisez des listes**
- **5. Utilisez les groupes et les pages FB**
- 6. Séparez votre vie professionnelle de votre vie personnelle
- 7. Ne devenez pas amis avec vos élèves
- Et ensuite

### Prenez-vous en main

La confidentialité des données est importante. Le respect de la vie privée, de l'intimité des gens est important. FB, malgré sa politique de confidentialité, a augmenté le nombre de données des utilisateurs qui sont publiques par défaut. Cette présentation est assez éloquente :

# Evolution of facebook privacy

View more presentations from Gregory Pouy

On constate que, de 2005 à 2010, la portion blanche a fondu et présente maintenant moins du quart de la surface de la tarte ! C'est dire la quantité d'informations vous concernant qui est maintenant publique par défaut !

Même si plusieurs pays ont fait des recommandations pour améliorer la confidentialité dans FB [1], les travaux progressent lentement. N'attendez rien de Facebook quant à la confidentialité de vos données, prenez-la en main !

1. Lisez et respectez la déclaration des droits et responsabilités de Facebook

La déclaration des droits et responsabilités de FB se trouve à http://www.facebook.com/legal/terms....

Voici quelques passages qui ont attiré mon attention :

[...]vous nous accordez une licence non-exclusive, transférable, sous-licenciable, sans redevance et mondiale pour l'utilisation des contenus de propriété intellectuelle que vous publiez sur Facebook[...]

Le paragraphe 2.1 s'interprète facilement : TOUT, TOUT, TOUT ce que vous publiez est utilisable par FB. FB pourrait donc :

- faire de la reconnaissance faciale sur vos photos.
- analyser vos messages personnels et présenter de la publicité ciblée en lien avec leur contenu.
- informer d'autres utilisateurs que vous utilisez telle application.

Par contre, les sections 3 et 4 apportent d'excellents conseils d'action à prendre ou à éviter comme :

- Vous ne demanderez pas les informations de connexion et n'accéderez pas à un compte appartenant à quelqu'un d'autre.
- Vous ne communiquerez pas votre mot de passe.
- Vous ne publierez pas de contenu et vous n'entreprendrez rien sur Facebook qui pourrait enfreindre les droits d'autrui ou autrement enfreindre la loi. 1. Lisez et respectez la déclaration des droits et responsabilités de Facebook<br>
La déclaration des droits et responsabilités de FB se trouve à http://www.facebook.com/legal/terms....<br>
Voici quelques passages qui ont attré

Proposez l'exercice de lecture de ce texte à vos élèves ! [2]

2. Ajustez et révisez régulièrement les paramètres de confidentialité de votre compte

On l'a vu dans l'introduction, au fil des ans, le nombre d'informations qui sont publiques par défaut a considérablement augmenté. Heureusement, chaque utilisateur peut (et doit) ajuster les paramètres de confidentialité de son compte. ttp://www.fgamonteregie.qc.ca/spip.php?rubrique242<br>2. Ajustez et révisez régulièrement les paramètres de confidentialité de votre compte<br>1991 – On l'a vu dans l'introduction, au fil des ans, le nombre d'informations qui so

Voici quelques pistes.

# a. Augmenter le niveau de confidentialité de toutes les informations de votre profil.

En fait, à moins que vous ne soyez en recherche d'emploi (ou de l'âme soeur), vous devriez placer toutes vos informations personnelles à un niveau de confidentialité « amis » ou « seulement moi ». [3]

- 1) Cliquez sur votre nom.
- 2) Cliquez sur « Modifier le profil ».

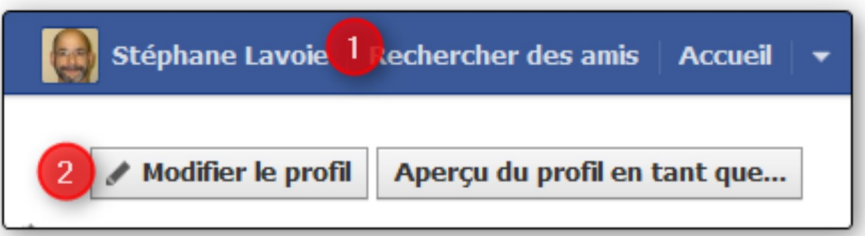

- 3) Cliquez sur le triangle s'affichant à l'extrême droite de l'élément d'information.
- 4) Placez le paramètre de confidentialité à « amis » ou « seulement moi ».

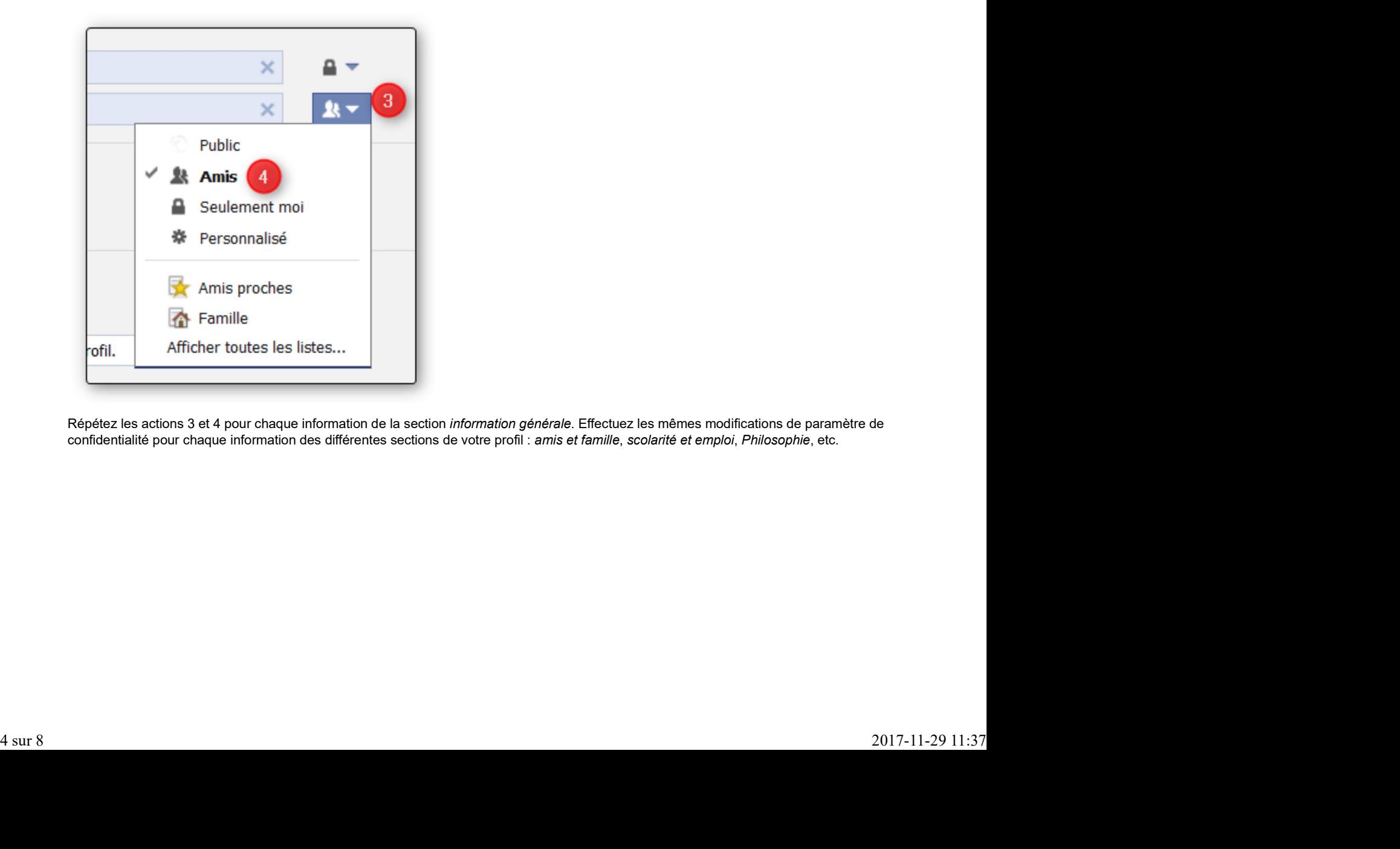

Répétez les actions 3 et 4 pour chaque information de la section information générale. Effectuez les mêmes modifications de paramètre de confidentialité pour chaque information des différentes sections de votre profil : amis et famille, scolarité et emploi, Philosophie, etc.

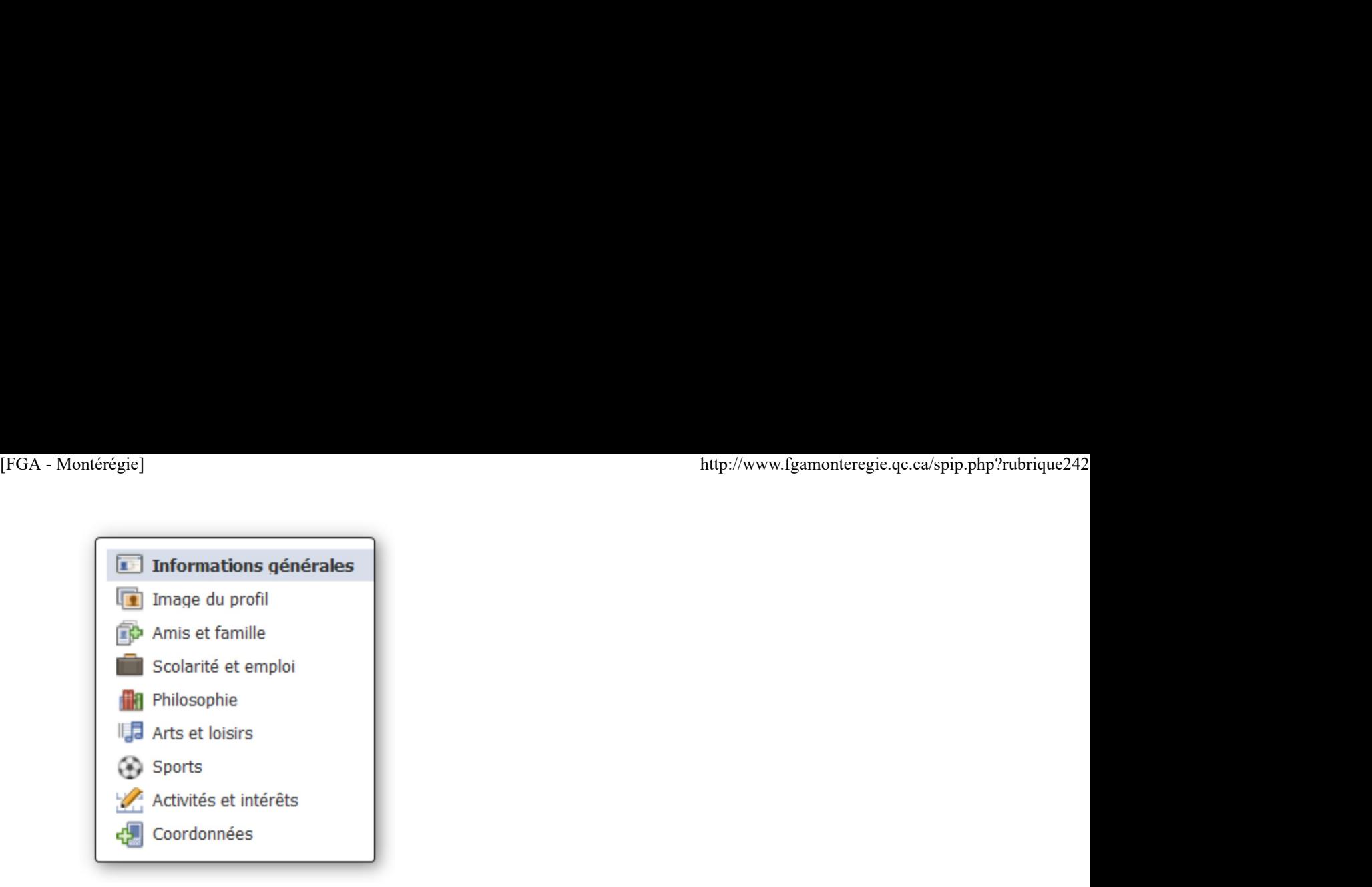

- b. Augmenter le paramètre de confidentialité par défaut de vos publications de public à amis.
- 1) Cliquez sur le petit triangle à l'extrême droite du bandeau supérieur.
- 2) Cliquez sur « paramètres de confidentialité ».
- 3) Sélectionnez « Amis ».

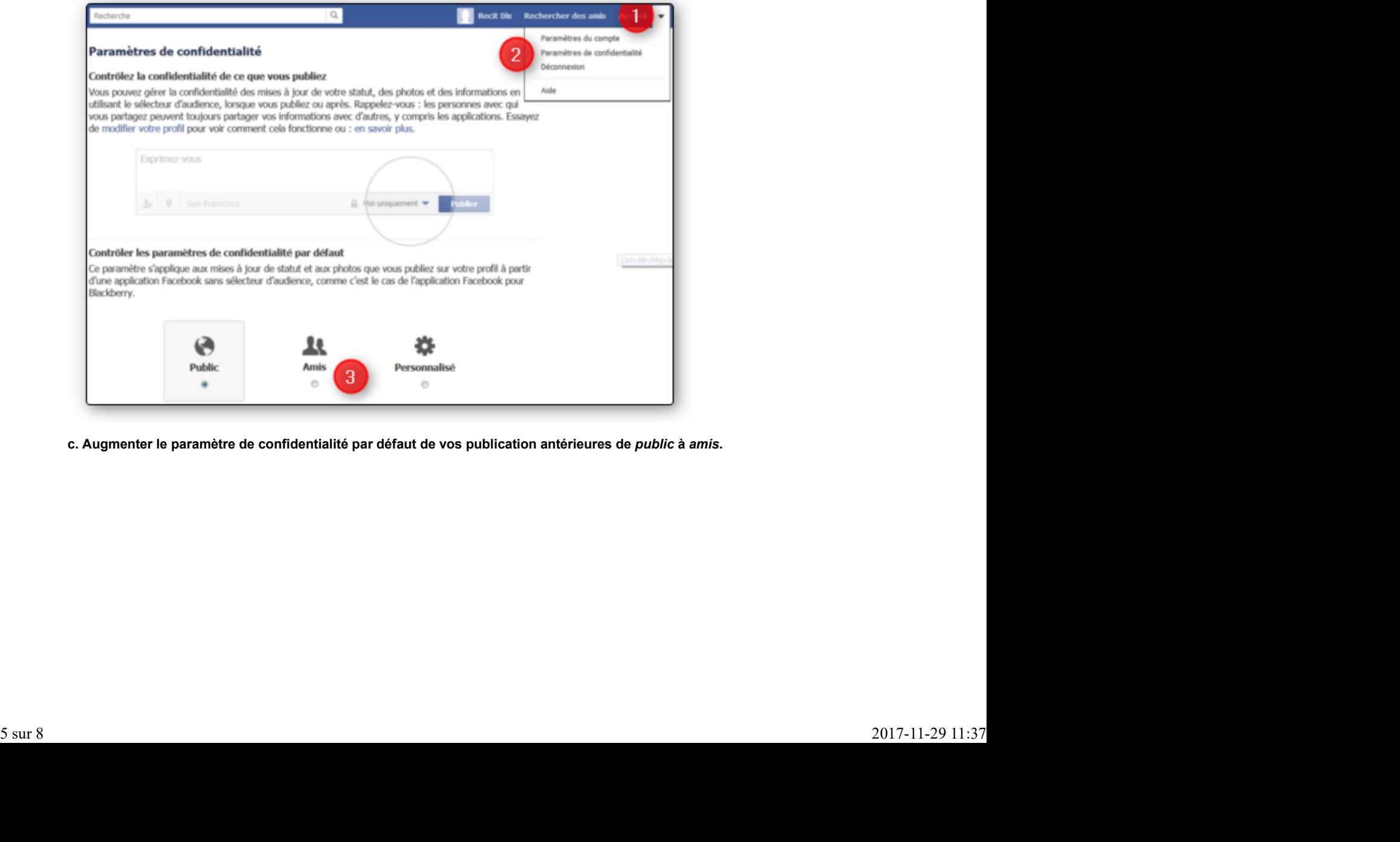

c. Augmenter le paramètre de confidentialité par défaut de vos publication antérieures de public à amis.

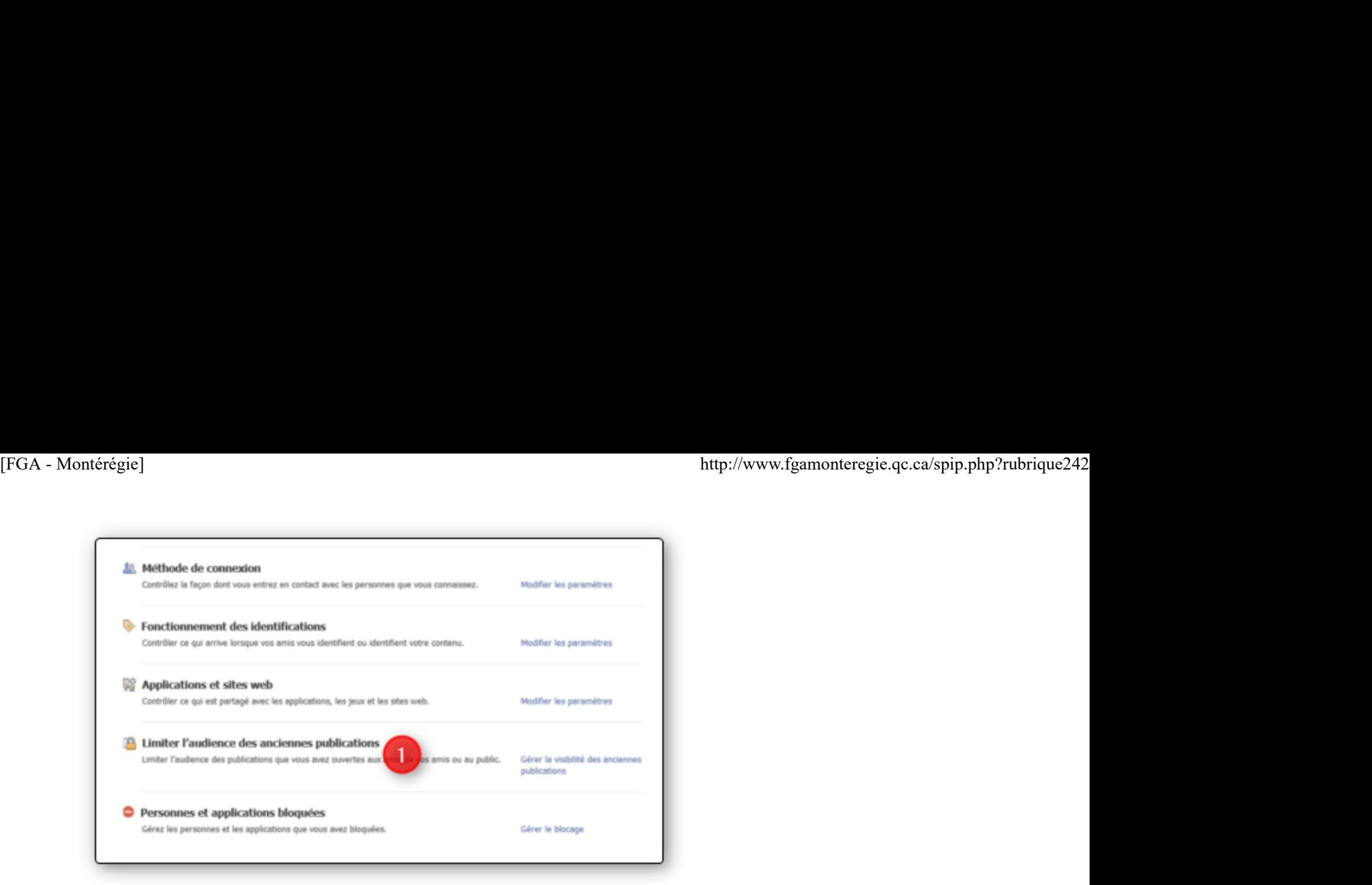

En procédant ainsi, toutes vos publications antérieures ne seront plus publiques, mais uniquement visibles pour vos amis.

3. Ne publiez rien qui pourrait offenser votre mère, nuire à votre carrière ou embarrasser votre employeur

L'ordre des enseignants de l'Ontario fournit plusieurs conseils pertinents dans l'utilisation des médias sociaux. J'aime particulièrement celui-ci : faites preuve de professionnalisme à tout moment quand vous communiquez en ligne, tout comme vous le feriez dans la communauté.

En tant qu'enseignant, vous avez un devoir de réserve et d'exemple face à vos élèves.

#### 4. Créez et utilisez les listes

Les listes constituent un moyen efficace pour cibler votre auditoire selon ce que vous publiez.

Vous avez de facto plusieurs listes associées à votre compte. Leur libellé est assez explicite : amis proches, abonnements, connaissances, famille, restreint.

Le récent principe d'abonnement est un ajustement que FB a fait pour mieux concurrencer le réseau social Twitter. Vous pouvez maintenant vous abonner à une personne sur FB sans pour autant être son ami. Vous verrez donc dans votre fil d'actualité leurs publications publiques.

Les amis que vous placez dans la liste restreinte ne peuvent voir que les publications et les informations de profil que vous rendez publiques.

Vous pouvez aussi créer vos propres listes, pour bien séparer vos différentes sphères de vie. La CNIL [4] a produit un tutoriel pour la création de liste.

### 5. Utilisez les groupes ou les pages FB

Les groupes et les pages FB sont deux moyens intéressants pour utiliser FB avec ses élèves tout en préservant sa sphère privée.

Les pages FB sont publiques. Tout internaute peut afficher les informations s'y trouvant. Les pages FB servent à établir un dialogue, une communication à deux sens avec une clientèle cible sans entrer dans la sphère privée. Les pages FB sont intéressantes pour des projets pédagogiques qui requièrent une visibilité publique. Chaque école, chaque commission scolaire devraient tenir une page FB [5].

Les groupes FB sont excellents pour un enseignant avec ses élèves. Vous trouverez des précisions sur les groupes à https://www.facebook.com /groups.

Pour mieux saisir les différences entre groupes et pages, vous pouvez consulter le tableau de cet article de Azur Consulting qui compare bien les deux.

Pour ma part, le choix est clair : les enseignants utilisent les groupes, le centre et l'école les pages.

Cela dit, je demeure convaincu que la relation virtuelle enseignant-élève ne devrait pas se faire par l'entremise de Facebook. Je conseille à tous les enseignants d'utiliser une plate-forme de formation dédiée à l'enseignement, exempte de publicité et pour laquelle il n'y a peu de risque d'atteinte à la vie privée, d'utilisation des données personnelles à des fins commerciales, etc. Moodle est la plate-forme que je suggère à tout enseignant désireux d'avoir une présence en ligne. Les pages FB sont publiques. Tout internaute peut afficher les informations s'y trouvant. Les pages FB servent à établir un dialogue, une<br>communication à deux sens avec une distribue lable sans enter dans la sphére privée.

6. Séparez votre vie professionnelle de votre vie personnelle

La meilleure façon d'atteindre cet objectif est d'avoir deux comptes distincts : un compte FB personnel et un compte FB professionnel.

En d'autres termes, si je reprends les propos de l'excellent Réseaux sociaux : 13 conseils pour les enseignants : préservez la sphère privée -

Évitez d'échanger avec les élèves toute information de type privé ( propos, photos, adresse et numéro de téléphone ).

Évidemment, plusieurs argumenteront qu'avec la nouvelle fonction abonnement, avec la liste restreinte, avec un bon paramétrage de la confidentialité du compte et une utilisation judicieuse des groupes, il est possible de préserver la sphère privée sans créer un 2e compte. D'accord, mais cela implique une bonne compréhension des enjeux et une habileté à bien utiliser FB. Les erreurs et les changements sans préavis de FB dans les fonctions offertes peuvent occasionner des trous dans l'armure de votre vie privée et pourraient vous exposer. ttp://www.fgamonteregie.qc.ca/spip.php?rubrique242<br>Evitez d'échanger avec les élèves toute information de type privé ( propos, photos, adresse et numéro de téléphone ).<br>Évidemment, plusieurs argumenteront qu'avec la nouvel

Je demeure convaincu que l'utilisation de deux comptes, un personnel et un professionnel, est la meilleure solution.

7. Ne devenez pas ami avec vos élèves

L'état du Missouri a rendu illégale la relation d'amitié Facebook entre enseignant et élèves ! Lire à http://www.rue89.com/2011/08/06/dan....

L'ordre des enseignants de l'Ontario recommande de refuser toute demande d'amitié et de ne pas en initier.

La commission scolaire des Patriotes déconseille à ses enseignants d'être amis FB avec ses élèves. Lire à http://monteregieweb.com /main+fr+01...

La CSQ, dans son document alarmiste, suggère :

le personnel de l'éducation devrait éviter de communiquer avec les étudiants sur les médias sociaux. En effet, il est toujours préférable de garder une distance professionnelle avec ceux-ci. Devenir « amis » avec l'un d'entre eux, qu'il soit mineur ou pas, pourrait éveiller des soupçons et causer du tort à votre réputation.

À l'instar de ces quelques exemples, je crois personnellement qu'il est préférable de maintenir sa distance et d'éviter les liens d'amitié avec ses élèves.

Au lieu de devenir ami, utilisez une page FB ou créez un groupe. Vous n'aurez ainsi pas besoin de créer le lien d'amitié et vous obtiendrez ce canal de communication recherché.

Si vous tenez absolument au lien d'amitié FB avec vos élèves :

 Demandez-leur de vous ajouter dans la liste restreinte. En procédant ainsi, vous ne verrez de vos élèves que les publications publiques limitant ainsi la surinformation.

Assurez-vous d'utiliser deux comptes FB

Et pour conclure

C'est loin d'être terminé... La confidentialité n'est qu'un volet parmi plusieurs qu'il faut aborder pour apprivoiser FB.

Dans les principes qui sous-tendent la citoyenneté numérique (lire à http://www.digitalcitizenship.net/N...), j'aime bien le principe REP : respecte, éduque et protège.

Respectez les conventions, la distance professionnelle et le droit d'auteur.

- Éduquez-vous, vos élèves et vos collègues à une utilisation responsable des technologies.
- Protégez vos informations personnelles et votre vie privée (et celle de vos élèves).

Êtes-vous d'accord avec ces conseils en lien avec la confidentialité ?

Avez-vous des questions ou des commentaires ? N'hésitez pas à les formuler !

FGA Montérégie est maintenant sur Facebook à https://www.facebook.com/fgamonteregie.

Vous pouvez me trouver sur mon compte professionnel sur Facebook à https://www.facebook.com/recitfgamonteregie

Notes de bas de page

[1] Vous pouvez notamment lire les recommandations du récent rapport du commissaire à la vie privée de l'Irlande.

[2] Hum ! Si je dispose d'un peu de temps libre, j'élaborerai une activité en lien avec cette lecture !

[3] La procédure pour ajuster le paramètre de confidentialité de chaque élément est différente si vous avez activé le journal Facebook (Timeline).

[4] La Commission nationale de l'informatique et des libertés (CNIL) est une institution indépendante française chargée de veiller au respect de l'identité humaine, de la vie privée et des libertés dans un monde numérique. Elle offre des publications fort intéressantes, notamment dans sa section jeunesse. FGA Monterégie est maintenant sur Facebook à https://www.facebook.com/fgamonteregie<br>
Yous pouvez me trouver sur mon compte professionnel sur Facebook à <u>https://www.facebook.com/recitfgamonteregie</u><br>
Notes de bas de page<br>
[

[5] Cette page peut faire le lien entre le monde FB et le site web de l'organisation.

### Webographie

http://www.allfacebook.com/can-face... consultée le 11 janvier 2012

http://www.zdnet.fr/actualites/vie-... consultée le 13 janvier 2012

http://dataprotection.ie/documents/... consulté le 11 janvier 2012 http://www.digitalcitizenship.net/N... consulté le 13 janvier 2012 http://icp.ge.ch/sem/prestations/IM... consultée le 16 janvier 2012 http://www.cnil.fr/ consulté le 11 janvier 2012 [FGA - Montérégie]<br>http://www.fgamonteregie.qc.ca/spip.php?rubrique242<br>http://dataprotection.ie/documents/... consulté le 11 janvier 2012<br>http://www.digitalcitizenship.net/N... consulté le 13 janvier 2012

http://www.rue89.com/2011/08/06/dan... consulté le 16 janvier 2012

CybercitoyenNeté

# Vous avez terminé ? Déconnectez-vous !

Il est trop fréquent d'utiliser un ordinateur partagé et de constater que la session de l'utilisateur précédent soit encore active.

Certains sites web déconnectent automatiquement l'internaute authentifié après un délai d'inactivité. Malgré cela, ne tentez pas le diable et prenez la peine de cliquer sur le petit lien « quitter » ou « log out », et ce peu importe sur quel service vous êtes allé !

Vous devriez d'ailleurs fermer votre session Windows lorsque vous avez terminé d'utiliser l'ordinateur.

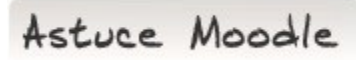

# Ajustez les blocs selon vos besoins

Les blocs (ces encadrés qui s'affichent dans les colonnes gauche et droite de votre page frontispice de cours) ne sont pas fixes. En activant le mode édition de votre cours, vous verrez apparaître des icones dans la partie supérieure de chaque bloc. Vous pouvez : supprimer un bloc inutile.

 ajouter un bloc pour, par exemple, mettre un lien en permanence vers une ressource utile durant tout le cours (utilisez la liste déroulante du dernier bloc de la colonne droite).

 déplacer les blocs dans la même colonne pour rendre l'affichage de votre cours en deux colonnes au lieu de trois (il s'agit de faire un glisser déplacer du bloc en cliquant sur le titre du bloc, en maintenant enfoncé votre clic et en déplaçant le bloc vers une autre zone de la page).

Votre cours vous appartient. Rendez-le attrayant et utile.

Drag to outliner or Upload Close **Close Close Close Close Close** 8 sur 8 2017-11-29 11:37